# **JHeadstart 10g: J2EE webapp development**

## *Productieve ontwikkeling zonder programmeren?*

**Photography (a) Photography (a) Photography (a) Photography (a) Photography (a) Photography (a)** *Photography (a)* **<b>Photography (a)** *Photography (a) Photography (a) Photography (a)* **<b>***Photography (a) De productieve ontwikkeling van J2EE webapplicaties is een doel dat menige organisatie zich de afgelopen jaren heeft gesteld. Het is ook een proces gebleken dat vergeleken met de traditionele Oracle Designer en Forms ontwikkeltrajecten complex is qua technologie en over het algemeen nogal teleurstellend voor wat betreft de productiviteit van ontwikkelaars en hulpmiddelen. Een terugval in productiviteit met een factor 2 tot 5 is geen uitzondering. Bovendien is de overstap voor ervaren Oracle ontwikkelaars van Designer, Forms en PL/SQL naar Java en J2EE niet eenvoudig te maken.*

Sinds 2001 biedt Oracle een tool aan dat productieve ontwikkeling van J2EE webapplicaties op basis van een MVC-architectuur mogelijk maakt. Zelfs generatie vanuit Oracle Designer wordt ondersteund. In september 2003 publiceerde Oracle Consulting de nieuwe productieversie van dat tool - Oracle JHeadstart - ook voorzien van het alom aanwezige 10g label.

Deze JHeadstart software bundel is nu ter evaluatie beschikbaar op OTN. Dit verlaagt de drempel om kennis te maken met JHeadstart enorm: iedereen kan downloaden en aan de slag. JHeadstart 10g biedt ondersteuning voor open source technologie als Struts en JSP. Bovendien bevat JHeadstart 10g een Project Startup Wizard, een grafische user interface die de gebruiker stap voor stap leidt door het inrichten van een nieuw JHeadstart project. JHeadstart is ruim een jaar verder in ontwikkeling, praktijkervaring en bug-fixing. Deze 10g release mag worden gezien als een stabiel, tamelijk volwassen product.

Al met al reden om JHeadstart weer eens onder de loep te nemen. De afgelopen maanden heb ik gelegenheid gehad met de nieuwe release te werken (eerst met de bètaversie later de productie release) om de ontwikkeling van een J2EE applicatie sneller en gestructureerder te realiseren. In dit artikel zullen we op basis van die ervaring zien hoe je met JHeadstart 10g een simpele maar complete J2EE webapplicatie kan ontwikkelen vrijwel zonder Java te programmeren!

#### **Wat is JHeadstart?**

JHeadstart is een tool dat de ontwikkeling van J2EE Web applicaties volgens de Model-View-Controller-architectuur ondersteunt. Het ontwikkelproces wordt gestructureerd, versneld en verbeterd door gebruik van beproefde, herbruikbare componenten, generatoren en een duidelijke, stap-voor-stap aanpak.Van de herbruikbare componenten is alle sourcecode beschikbaar. De gegenereerde code is puur ASCII tekst, voor het grootste deel XML, en kan ook eenvoudig bekeken en onderhouden worden.

Een van de lastigste uitdagingen in de ontwikkeling van J2EE applicaties is de selectie en het combineren of assembleren van bestaande frameworks en herbruikbare componenten. Op zich zijn Struts als Controller en BC4J (of Toplink) als Model en JSP of eventueel UIX als View snel gekozen, maar het is een behoorlijk complexe taak om de Controller en het Model enerzijds en de Controller en View anderzijds goed met elkaar te laten praten. JHeadstart biedt een infrastructuur om deze componenten goed te laten samenwerken. Deze infrastructuur stelt ons bovendien in staat om de ene implementatie (bijvoorbeeld BC4J) in te wisselen voor de andere (bijvoorbeeld Toplink) of om combinaties te maken: een deel van het model met BC4J, een ander deel met Toplink.

JHeadstart bestaat uit vijf hoofdcomponenten:

- *Applicatie generator*
- *Design Time tools*
- *JHeadstart Designer Generator (JDG)*
- *Documentatie*
- *Run-time componenten*

De run-time componenten van JHeadstart zijn:

• Generieke, herbruikbare Struts Actions en uitvoerige documentatie over het gebruik ervan; er zijn ondermeer Action voor opvragen van data, stapsgewijs navigeren door een grote dataset, sorteren op diverse velden van een dataset en opslaan van wijzigingen.

- JavaScript library's -om ondermeer validaties, navigaties, submit-logica en lists of values te implementeren
- Stylesheets die het uiterlijk van de HTML pagina's bepalen
- Templates met basis-layoutelementen zoals logo's, buttons, koppen en balken
- Herbruikbare JSPs voor een Kalender (Datum-kiezer), een text-editor en LoV-windows

De run-time componenten voegen de 'low level plumbing' van de MVC-frameworks (Struts, BC4J, UIX/JSP) samen tot de infrastructuur van de applicatie. Het ontwerp, de ontwikkeling en ontsluiting van deze infrastructuur zijn makkelijk te onderschatten; in Oracle Forms is de meeste van deze functionaliteit standaard beschikbaar. Echter, in een typische J2EE applicatie dient de ontwikkelaar zelf een aanzienlijk fundament te bouwen alvorens de applicatie specifieke onderdelen aan bod komen.

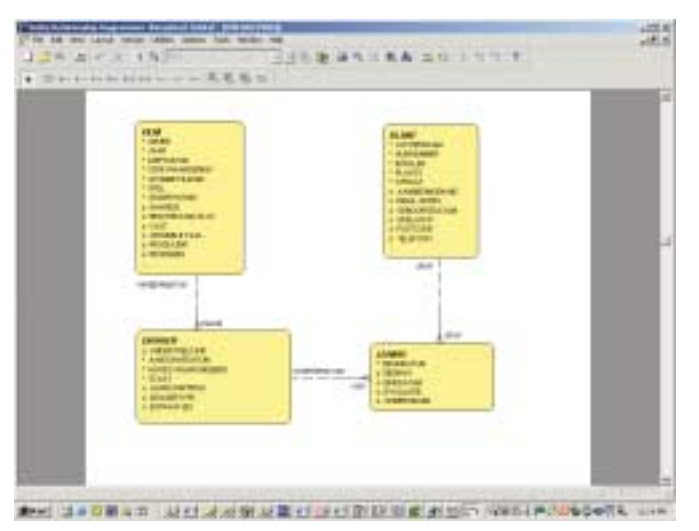

*Figuur 1. Het datamodel van de VHS-applicatie*

#### **Applicatie ontwikkeling met JHeadstart**

Aan de hand van een overbekend voorbeeld - het Videotheek Huur Systeem (VHS) - lopen we in 11 stappen door ontwikkeling van een complete J2EE Web applicatie met behulp van JHeadstart.

#### **Stap 1 - Voorbereiding**

Allereerst moeten we kiezen met welke technologie we aan de slag gaan. Met name de keus voor de View technologie (UIX of JSP) is een interessante. UIX geeft een krachtige, rijke interface waarin tal van geavanceerde HTML schermcomponenten standaard aanwezig. UIX is de implementatie van de Oracle Browser Look and Feel Guidelines, een uitvoerige, door-endoor geteste verzameling standaarden voor het ontwerp van de gebruiker-interface van HTML applicaties. UIX is nog wel gesloten Oracle specifieke technologie. Oracle wil met UIX een volledige implementatie gaan aanbieden van de nieuwe JSF

(Java Server Faces) standaard waarmee het meer een open karakter zou krijgen.

Het alternatief, Java Server Pages (JSP), is de meest gebruikte technologie voor de View implementatie. JSPs worden door alle J2EE containers ondersteund, zijn onderdeel van de J2EE Standaarden en maken nog steeds veel ontwikkeling. JSPs bieden maximale flexibiliteit ten aanzien van aanpassing na generatie.

De Controller-rol kan zowel met Struts als het Oracle 9iAS MVC Framework worden ingevuld. Struts is de de facto standaard voor de Controller en de JHeadstart documentatie laat er geen twijfel over bestaan dat Struts de enige reële optie is.

Voor het Model is BC4J de enige door JHeadstart ondersteunde optie. Echter, officieus is ook een implementatie van Toplink meegeleverd. Ik ben momenteel werkzaam bij een project waar de combinatie Toplink met JHeadstart succesvol wordt ingezet. Figuur 2 toont de uiteindelijke applicatieopbouw.

#### **Stap 2: Inrichten ontwikkelomgeving**

Benodigd zijn Oracle 9i JDeveloper (9.0.3.x) - JHeadstart 10g is nog niet volledig operationeel in JDeveloper 10g Preview en JHeadstart 10g, beide te downloaden van Oracle Technology Network (OTN). Installatie bestaat uit het unzippen van de zip-files. Installatie kost minder dan een half uur.Toplink is een afzonderlijk product, dat indien nodig kan worden gedownload van OTN.

#### **Stap 3: JHeadstart Project Initialisatie**

In de vorige release vormde de inrichting van het project in JDeveloper als ook de deployment naar de applicatie server een

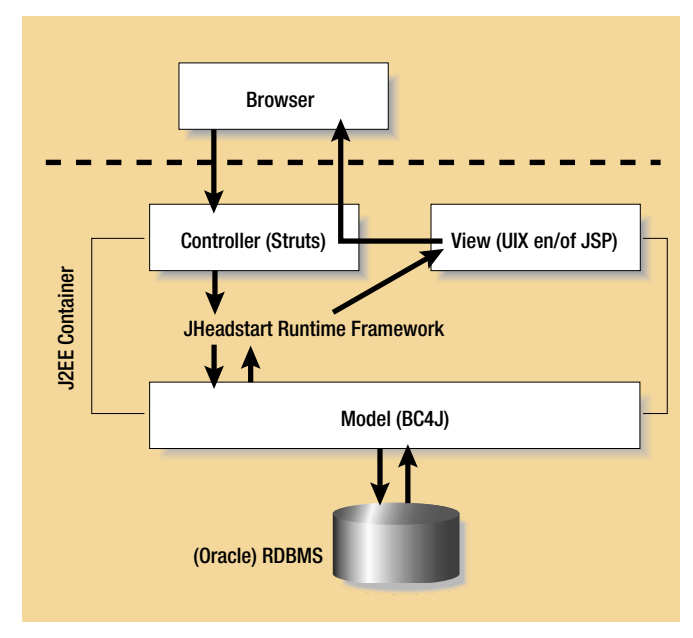

*Figuur 2. De uiteindelijke applicatie-opbouw*

flinke drempel voor het gebruik van JHeadstart. Deze drempel is in release 10g weggenomen door de nieuwe Project Wizard:

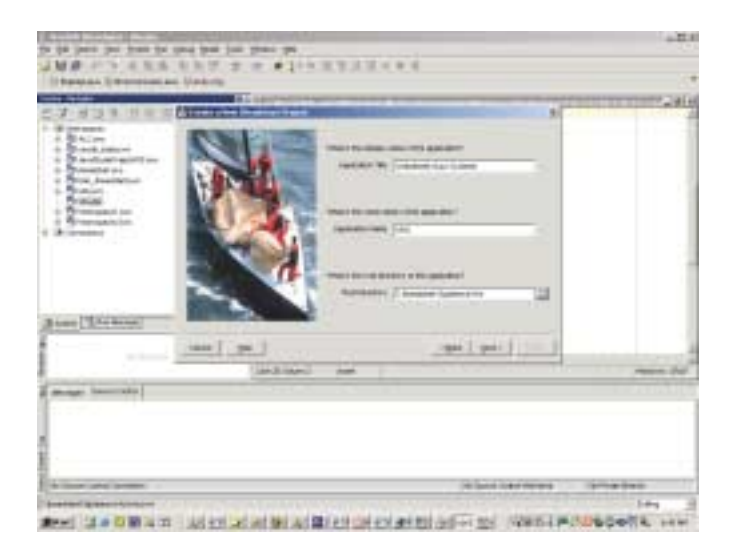

De wizard vraagt om een aantal eigenschappen van de nieuwe applicatie, zoals Projectnaam en Home-Directory. Bij afronden van de wizard wordt het project gecreëerd met alle benodigde library's, directory's en een aantal geprepareerde files, waaronder een web.xml voor J2EE deployment en een Ant Build script om de applicatie in een WAR-file te deployen

#### **Stap 4: Database Ontwerp**

Met behulp van Oracle Designer is een ontwerp gemaakt (van ERD naar Data Design) dat inmiddels met de Server Generator is aangemaakt in de database.

#### **Stap 5: Web-applicatie ontwerp**

In deze stap worden het uiterlijk en de functionaliteit van de applicatie beschreven. Dit gebeurt veelal door middel van 'screen mockups', plaatjes van de pagina's van de applicatie. Het verdient aanbeveling dit ontwerp te maken met een HTML Editor in plaats van een free format tekentool, om het ontwerp een realiseerbaar (!) karakter te laten houden.

Op het niveau van individuele pagina's of functies moeten beslissingen genomen worden over de structuur, de onderliggende data objecten en de datamanipulaties, over de navigatie naar andere pagina's en de getoonde velden - welke volgorde, prompts, veld-lengte en type (invoerveld, read-only, checkbox, poplist, LOV, Kalender-venster).

Deze ontwerpfase zou moeten leiden tot een plaatje van ieder scherm vergezeld van een functionele beschrijving.Voor de VHS applicatie toont figuur 2 het ontwerp voor de schermen rondom Films (een aantal navigatie-opties is ter vereenvoudiging weggelaten uit de figuur).

#### **Stap 6 - Model-implementatie**

In J2EE applicaties wordt gecommuniceerd met de database via de Model-component van de applicatie. In het Model vindt de conversie plaats van de Object Georiënteerde wereld van Java naar de Relationele omgeving van de database. Daarnaast biedt het Model aan de rest van de applicatie diensten om de data te verkrijgen en te manipuleren. In VHS wordt het Model geïmplementeerd met BC4J.

Met de BC4J Wizards wordt een Business Components package gecreëerd met voor alle VHS tabellen en views Entity Objecten.Vervolgens worden voor iedere pagina de specifieke View Objecten aangemaakt. In een View Object worden naast de base-table attributen ook Lookup Attributen opgenomen voor zover die voor de pagina relevant zijn.

#### **Stap 7 - Applicatie Structuur en Detail Pagina Ontwerp**

De structuur van de applicatie wordt vastgelegd in de JHeadstart Application Structure File, een xml-file. Deze file kan met de hand bewerkt worden, maar aanzienlijk eenvoudiger en productiever is de Application Structure File editor.

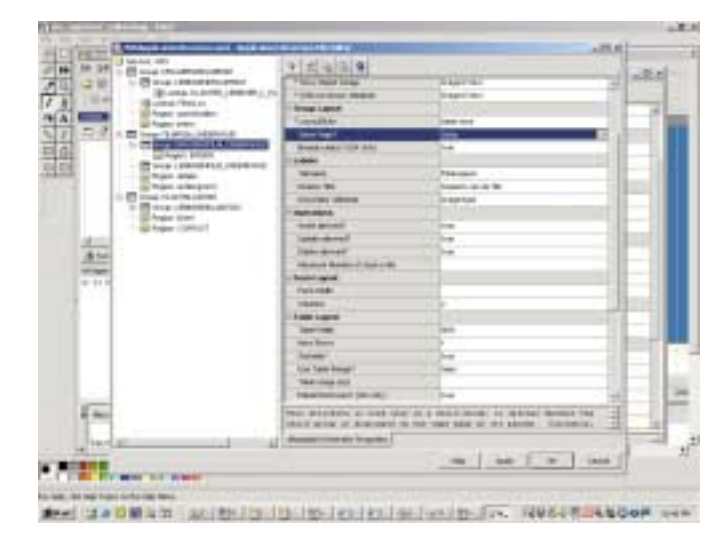

De structuur van de applicatie wordt beschreven met groups, lookups en regions. Een group correspondeert met een blok in Forms of een Module Component in Oracle Designer. Gebaseerd op een enkel ViewObject kan een group resulteren in maximaal drie pagina's: een zoek-scherm, een table-layout (multirecord) pagina en een form-layout detail-pagina.Aan een master-group kunnen een of meer detail-groups worden gekoppeld, op dezelfde of een andere pagina. Binnen een group kunnen velden worden gegroepeerd in Regions - vergelijkbaar met Item Groups in Oracle Designer en Forms (zie Regions Details en Achtergrond in het Film detail-scherm). Per group wordt de Data Manipulatie gedefinieerd (Insert,

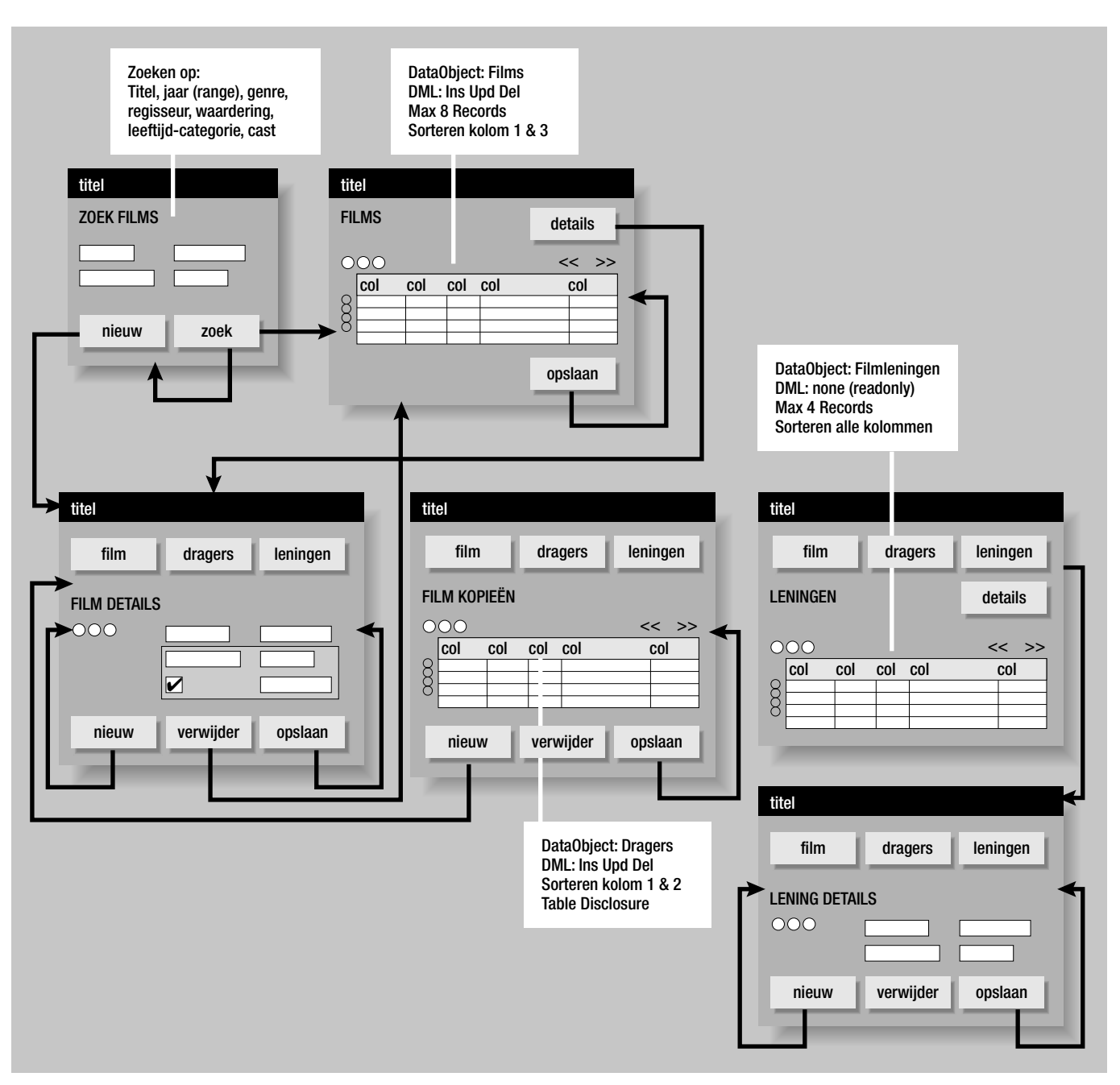

*Figuur 3. Het ontwerp voor de schermen van de VHS-applicatie* 

Update en Delete). Een Group kan Bread-Crumbs (ja, broodkorrels, vrij naar Klein Duimpje en zijn spoor om de weg terug te vinden) hebben (alleen met UIX). Een group kan look-ups hebben voor de waarden in een Pop-list of LOV scherm. De group-definities bepalen de overkoepelende structuur van de pagina's en uiteindelijk de hele applicatie. Maar ze zeggen niets over individuele items op de pagina's. De items corresponderen met de attributen van het ViewObject. De eigenschappen van deze attributen bepalen de eigenschappen van de schermitems en worden onderhouden met de standaard BC4J VO Wizard en de JHeadstart Property Editor.

Domeinen zijn binnen JHeadstart vastgelegd in een eenvoudige xml file. Deze file kan gegenereerd worden vanuit de Domain Definities in Oracle Designer met de JHeadstart Designer Generator.Voor attributen die aan een domein gekoppeld zijn wordt in de pagina's een poplist met de domeinwaarden gegenereerd.

#### **Stap 8: Generatie van de applicatie**

De generatie wordt gestart via een rechtermuis-klik op de application-structure file. Na enkele tientallen seconden tot maximaal enkele minuten voor zeer grote applicaties verschijnt

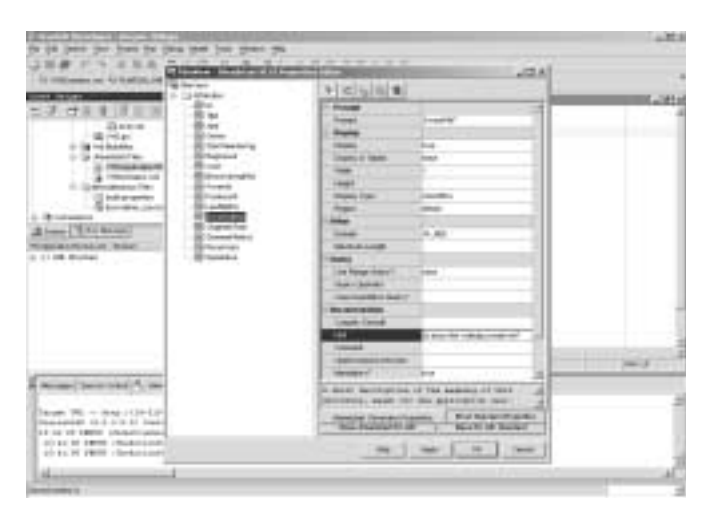

een overzicht van de acties van de generator. Er kunnen errors en warnings worden gegeven, bijvoorbeeld als de xml-files niet correct zijn of als niet ondersteunde features zijn gekozen. Een fout moet gecorrigeerd worden, een waarschuwing kan genegeerd worden. De generator genereert deze objecten:

- De Controller besturingfile: in deze file staan de instructies aan de Struts Controller over de verwerking van httprequests, de interactie met het model en de aanroep van view-componenten.
- ResourceBundle classes per taal, met alle scherm-tekstelementen, zoals titels, button-labels en prompts. De applicatie zal een gebruiker automatisch de teksten presenteren uit de resourcebundle voor de taal van de browser.
- De View elementen: JSP of UIX-pagina's.

De volgende illustratie toont grafisch een deel van de Struts file, zoals weergegeven door de Struts Editor in JDeveloper 10g (9.0.5)Het hier getoonde fragment heeft betrekking op de schermen Zoek Films, Gevonden Films in Tabel-layout en de Onderhouden Film Details pagina, de eerste drie schermen uit het ontwerp van stap 5.

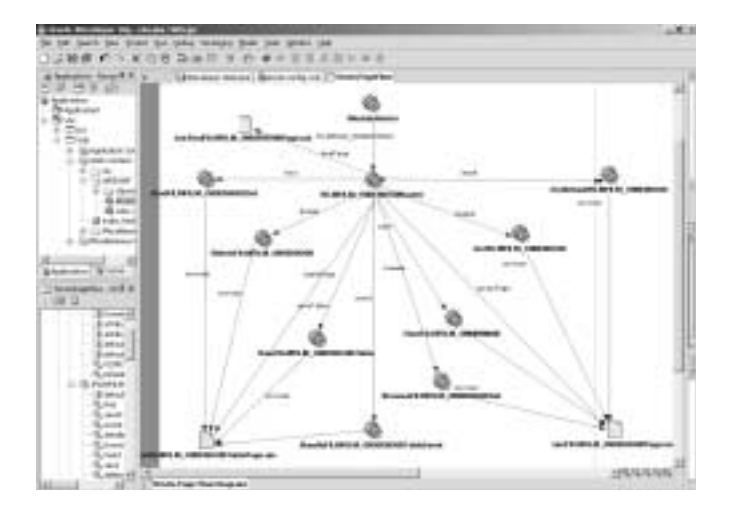

#### **Stap 9: Deployment van de web applicatie op een applicatie server**

Binnen JDeveloper kan de applicatie heel eenvoudig getest worden op de interne OC4J instance door de gegenereerde file index.html te runnen.

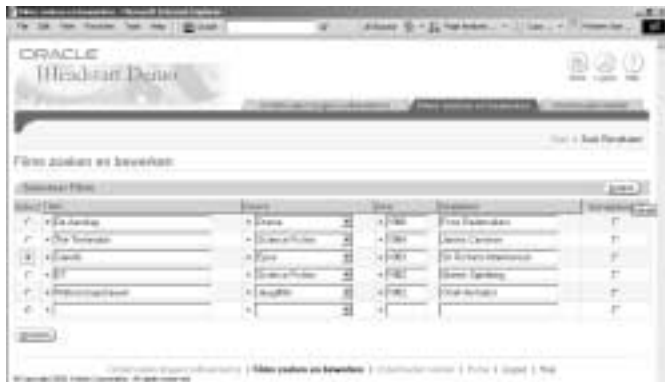

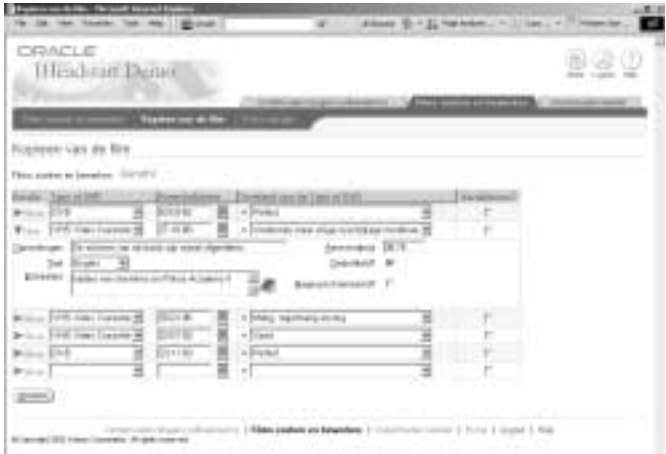

De volgende figuur toont ook het scherm met Kopieën van films, maar gegenereerd op basis van JSP in plaats van UIX:

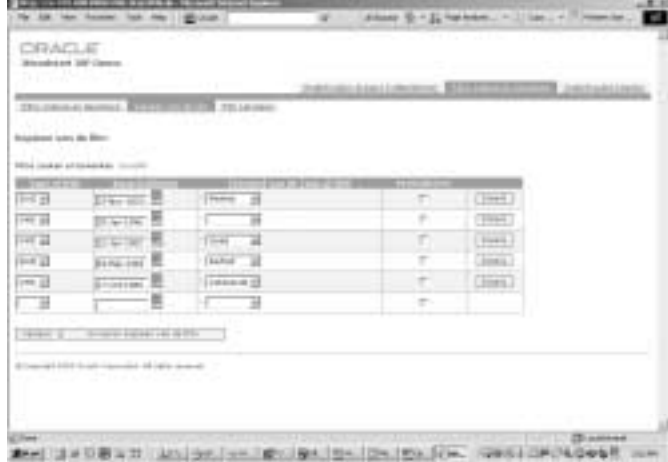

### **12** OPTIMIZE,OKTOBER 2003

Deployment op een stand-alone applicatie server wordt gedaan met het Ant build-script dat is aangemaakt door de Project Wizard. Het resultaat is een alles omvattende EAR-file die op iedere J2EE container deployed kan worden.

#### **Stap 10: Verdere verfijning na de generatie (aanpassing UI, Controller, Model)**

Het is een illusie te denken dat de gegenereerde applicatie klaar is. Er zal altijd aanpassing nodig zijn van het uiterlijk van de gegenereerde applicatie.Andere veelvoorkomende aanpassingen hebben betrekking op custom Actions in de Struts-Config file, vertalingen van schermteksten in ResourceBundels en nietgenereerbare pagina-eigenschappen zoals extra navigatiebuttons, pagina-specifieke decoratie en JavaScript aanroepen.

De VHS applicatie is handmatig aangepast na generatie om tot de gewenste uiterlijke verschijning te komen. Het resultaat is in de figuur weergegeven.

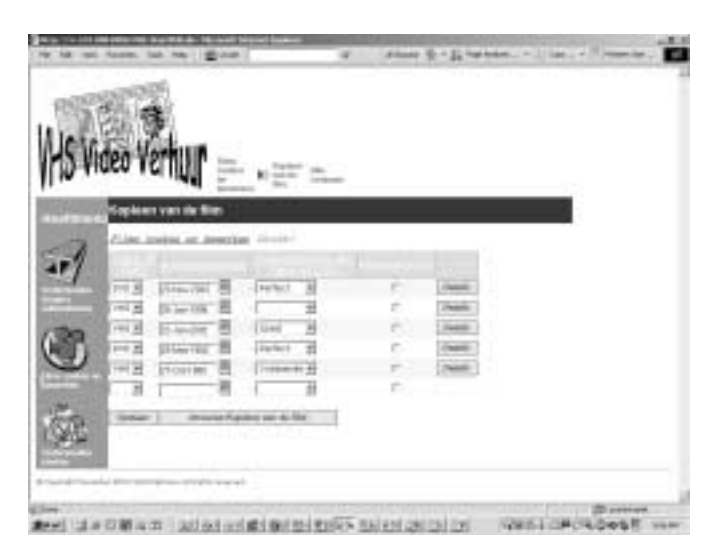

#### **Stap 11: Hergeneratie van (onderdelen van) de applicatie**

De JHeadstart generator is niet ingericht op her-generatie. Er is de mogelijkheid bepaalde objecten uit te sluiten van hergeneratie en zo te beschermen tegen overschrijven.Aangezien alle gegenereerde objecten simpele tekstbestanden zijn - vooral xml-files - is het vrij eenvoudig met een compare/merge tool of een simpele copy & paste operatie hergeneratie te doen met behoud van aanpassingen.

#### **JHeadstart Designer Generator**

Voor ontwikkelaars die al vertrouwd zijn met Oracle Designer en productief J2EE ontwikkeling willen doen is de JHeadstart Designer Generator (JDG) een interessant tool. Hiermee worden definities van geselecteerde Tabellen/Views, Domeinen en Module Componenten uit Oracle Designer gelezen en geconverteerd naar JHeadstart definities en BC4J objecten.Voor een ervaren Designer ontwikkelaar is dit proces wellicht tot 50% sneller en kwalitatief beter dan rechtstreeks in JDeveloper ontwikkelen.

Voor bestaande applicaties die gegenereerd worden vanuit Designer als Form, Report of Web PL/SQL Module maar ook als J2EE applicatie moeten worden gerealiseerd kan de JDG uitkomst bieden: een enkele module in Oracle Designer volstaat. Ook voor de migratie van applicaties van Forms naar J2EE kan met de JDG een flinke eerste stap worden gezet.

Ter illustratie van de JDG is de Klant-module van de VHS demo-applicatie volledig ontworpen in Oracle Designer en vervolgens met de JDG naar JDeveloper geconverteerd. De volgende figuur toont het Module Diagram in de Design Editor van deze module die binnen JHeadstart twee view-objects, twee groepen en een lookup opleverde.

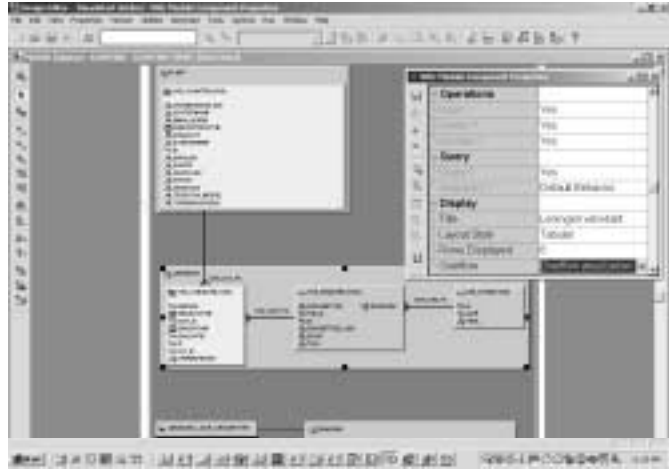

Zonder tussenkomst in JDeveloper werd op de uitkomst van de JDG direct de JHeadstart Application Generator gestart. De gegenereerde applicatie bevat ondermeer het volgende scherm:

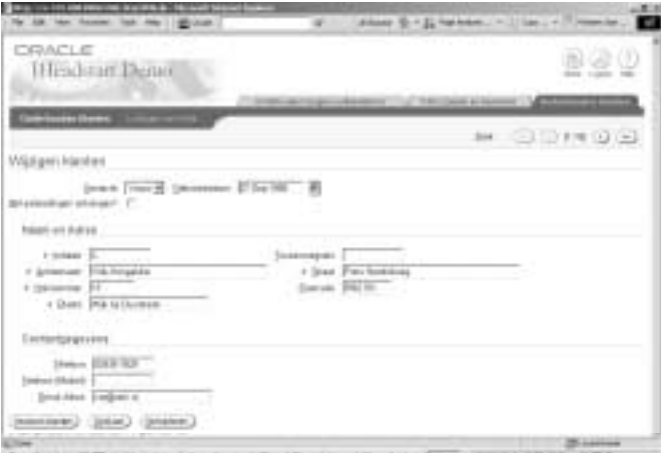

#### **De toekomst**

Binnen Oracle 10g JDeveloper is de opkomst van het Application Development Framework een belangrijke ontwikkeling. Je zou kunnen zeggen dat ADF te vergelijken is met Forms Builder, met een aantal mooie extra's zoals de Struts Modeler. JHeadstart kan dan gezien worden als de Designer Forms Generator.

Voor de volgende release heeft het JHeadstart team de volgende uitbreidingen voorzien:

- Certificatie en Integratie met JDeveloper 10g
- Integratie met en migratie naar ADF
- Officiële ondersteuning Oracle Toplink
- Ondersteuning van Struts Tiles (een geavanceerde open source template-technologie voor JSPs)
- Uitbreiding van de generatorfunctionaliteit

Oracle verwacht de JHeadstart 10g 9.0.5 release 3-4 maanden nadat JDeveloper 10g release 9.0.5 in productie gaat, waarschijnlijk begin 2004.

#### **Licentie-politiek**

JHeadstart kost \$1750 per ontwikkellicentie.Voor ontwikkeling van applicaties zijn moeten zoveel licenties verkregen zijn als het maximale aantal ontwikkelaars dat gelijktijdig aan de Web en Java componenten van de applicatie heeft ontwikkeld.Voor de ontwikkeling van prototypes en het doen van onderzoek zijn geen licenties vereist. Ook is geen run-time licentie vereist.

#### **Conclusies**

JHeadstart verlaagt de drempel tot de ontwikkeling van J2EE Web Applicaties. Zonder enige Java programmeer-ervaring kan een ontwikkelaar op declaratieve wijze een web applicatie opleveren.

Applicaties ontwikkelen zonder enig programmeren is er natuurlijk niet bij: aanpassingen op het niveau van HTML, JavaScript, JSP en uiteindelijk ook echte Java-code zullen in iedere applicatie optreden. Het raamwerk van de applicatie en een verrassend groot deel van de aankleding kunnen wel degelijk gegenereerd worden. De gegenereerde applicatie is goed toegankelijk voor handmatige aanpassingen.

De runtime componenten van JHeadstart bieden een infrastructuur die waarde heeft voor iedere J2EE web applicatie met substantiële database interactie. Met release 10g ondersteunt JHeadstart open (source) technologieën als Struts en JSP.

Minder zekerheid bestaat over de middellange termijn toekomst van JHeadstart. Oracle is van plan - maar geeft daarvoor geen garantie - te zorgen voor een migratiepad naar het JDeveloper Application Development Framework dat op langere termijn

een flink deel van de huidige JHeadstart functionaliteit lijkt te gaan vervangen. JHeadstart zal dan meer en meer een declaratieve ontwikkeltool met geavanceerde generatie functionaliteit worden die de drempel tot het gebruik van ADF verlaagt. Het lijkt met JHeadstart 10g nu al in productie en ADF nog slechts in preview, een goede keuze nieuwe projecten met JHeadstart in te zetten en eventueel te zijner tijd te migreren naar ADF.

JHeadstart biedt een toegankelijke, productieve, gestructureerde en open aanpak voor J2EE applicatie ontwikkeling die zeker ontwikkelaars met een 4GL achtergrond bijzonder zal bekoren in vergelijking tot de gebruikelijke Doe Het Zelf aanpak bij J2EE applicatiebouw.

#### **Meer informatie**

Meer informatie over JHeadstart is te vinden op OTN. Daar kan de 10g release worden gedownload inclusief documentatie en tutorials. Op de OTN JHeadstart pagina (http://otn.oracle.com/consulting/9iServices/JHeadstart2.html) staan verder projectreferenties, presentaties, white papers, viewlets. Ook op OTN is het JHeadstart discussie forum, de beste - want enige - vorm van support op JHeadstart. Oracle biedt uiteraard - evenals een aantal partners - ook consultancy aan als additionele vorm van support. Oracle is van plan in de komende maanden een - gratis - JHeadstart seminar en een Hackersnight te organiseren. Informatie daarover kan opgevraagd worden bij idevcoe\_nl@oracle.com.

Informatie over JSP en Struts kan gevonden worden op honderden internetsites; www.apache.org en java.sun.com zijn voor de handliggende startpunten.

De VHS applicatie die in dit artikel is geïntroduceerd is in zijn geheel (WAR file inclusief database creatie scripts) te downloaden van http://www.amis.nl/technology. Op die site staat ook een uitgebreidere versie van dit artikel.

#### **Lucas Jellema**

is consultant bij Amis Services B.V. (e-mail: jellema@amis.nl)